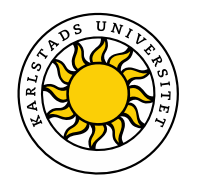

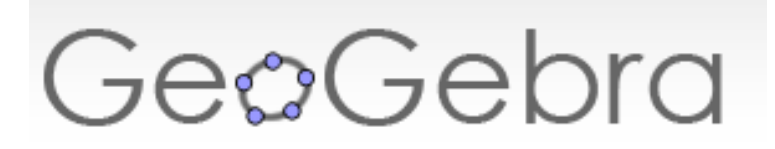

### **Dynamiska arbetsblad med GeoGebra**

Matematikbiennalen 2024 Örebro den 21-22 mars

Maria Fahlgren och Mats Brunström Karlstads universitet

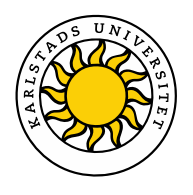

### **Några olika sätt att använda GeoGebra på**

- Lärare:
	- $\triangleright$  demonstrationsverktyg
	- underlag för helklassdiskussion
- Elever:
	- $\triangleright$  utforska matematiska samband
	- $\triangleright$  tolka dynamisk visualisering
	- färdighetsträning
	- $\triangleright$  naturligt matematikverkyg

*Egna konstruktioner eller färdigkonstruerade dynamiska arbetsblad?* 

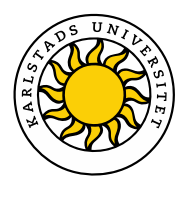

## **Dynamiska arbetsblad**

Dynamiska arbetsblad: Färdigkonstruerade GeoGebraapplikationer med instruktioner och frågor till elever Några exempel:

- [Utforska matematiska samband](https://www.geogebra.org/m/u5vepagf)
- $\triangleright$  [Tolka dynamisk visualisering](https://www.geogebra.org/m/GMvvpwrm#material/vs5wy4qw)
- [Färdighetsträning](https://www.geogebra.org/m/GMvvpwrm#material/janxjF4N)

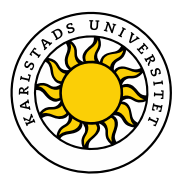

#### **Skapa ett dynamiskt arbetsblad**

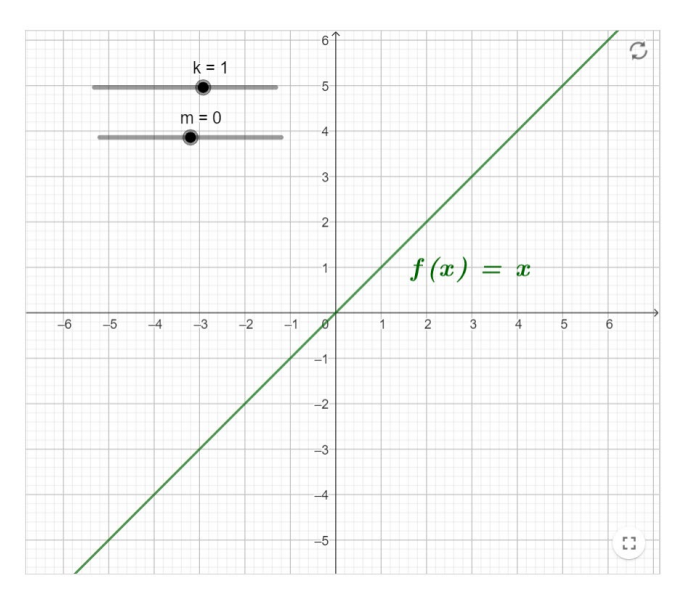

[LÄNK](https://www.geogebra.org/classic)

En linjär funktion kan alltid skrivas på formen  $f(x) = kx + m$ 

Undersök genom att dra i glidare m hur värdet på m kan avläsas i koordinatsystemet. Formulera en slutsats.

 $\begin{array}{|c|c|c|}\n\hline\n\end{array}$  Type your answer here...

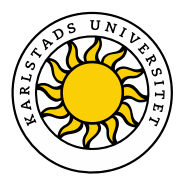

#### **Anpassa ett dynamiskt arbetsblad**

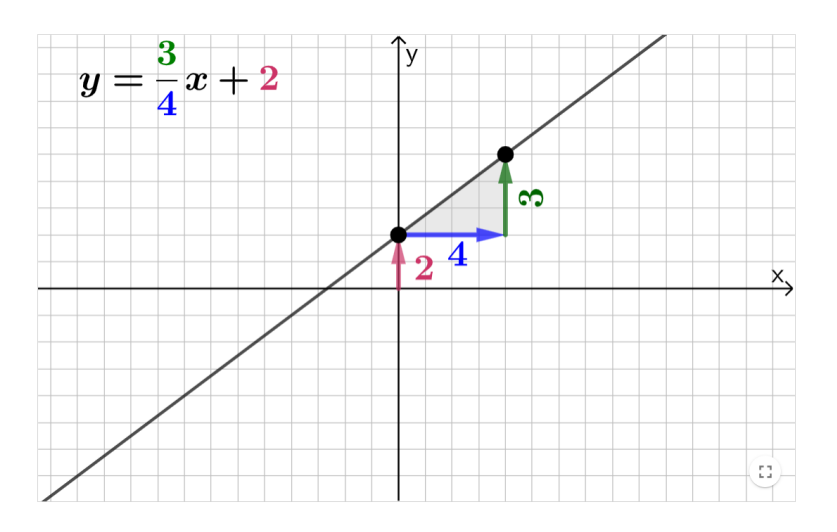

[LÄNK](https://www.geogebra.org/m/GMvvpwrm#material/vs5wy4qw) 1 [LÄNK](https://www.geogebra.org/m/zuvxkpjw) 2

Flytta punkterna så att linjen ändras och studera kopplingen mellan linjens ekvation och linjens utseende.

Hur kan du avgöra linjens lutning med hjälp av linjens ekvation? Beskriv med egna ord.

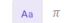

 $\begin{array}{|c|c|} \hline \mathbf{Aa} & \pi \end{array}$  Type your answer here...

Hur kan du avgöra linjens skärning med y-axeln med hjälp av linjens ekvation. Beskriv med egna ord.

**Aa**  $\pi$  Type your answer here..

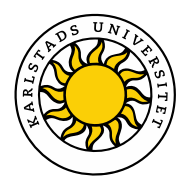

#### **1. Gör ett dynamiskt arbetsblad av en GeoGebra-applikation 2. Gör en"lektion" av ett dynamiskt arbetsblad**

Medelvärde & median

Author: Mats Brunström, Jonas Hall GeoGebra ambassador 2021/22 Topic: Median Value

Sju olika tal kan ändras genom att motsvarande punkter (blå) flyttas längs tallinjen. Medianen (grön punkt) och medelvärdet (röd punkt) uppdateras automatiskt.

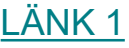

[LÄNK 2](https://www.geogebra.org/m/zaugaurj)

Placera de blå punkterna så att medianen blir 10 och medelvärdet blir så stort som möjligt.

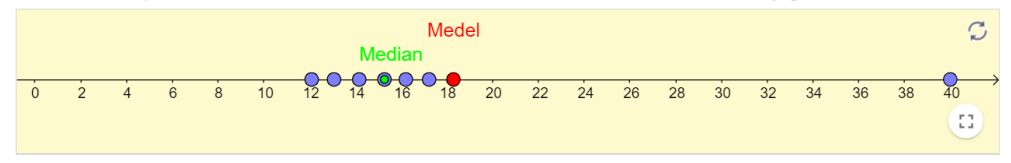

Placera de blå punkterna så att det blir så stor skillnad som möjligt mellan medelvärdet och medianen.

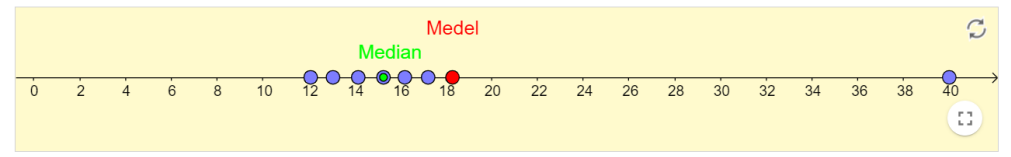

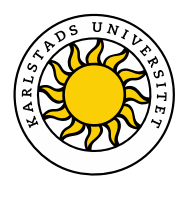

## **Skapa dynamiskt arbetsblad**

För att kunna göra detta behöver du ha skapat ett GeoGebra-konto. Jonas Hall visar hur du gör detta i filmen [Skapa ett GeoGebra-konto.](https://www.youtube.com/watch?v=yTwIvMvIJb0&list=PL4mFo8V5oErZFkfhlXxZglu_-UN4iiJL5&index=1) Varje gång du sparar en GeoGebra-konstruktion online ( e spara online ) skapas en så kallad "Sida" i din profil (  $\blacktriangle$  Profil ). I filmen [Ladda upp och skapa dynamiskt arbetsblad](https://www.youtube.com/watch?v=frktjiUCUhA&list=PL4mFo8V5oErZFkfhlXxZglu_-UN4iiJL5&index=5) visar Jonas hur du kan skapa ett arbetsblad av en sida.

#### **Anpassa dynamiskt arbetsblad**

Det är även möjligt att kopiera och anpassa ett befintligt arbetsblad. Jonas demonstrerar detta i filmen [Ändra och översätta ett dynamiskt arbetsblad.](https://www.youtube.com/watch?v=Mhqccjl8T4k&list=PL4mFo8V5oErZFkfhlXxZglu_-UN4iiJL5&index=3)

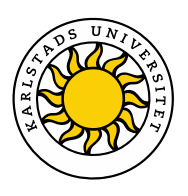

#### Frågor att reflektera över vid konstruktion/val av dynamiska arbetsblad

#### **Layout**

- Syns hela arbetsbladet på skärmen (utan att scrolla)?
- Är det lagom många frågor?

#### **GeoGebra-applikation**

- $\triangleright$  Vilken frihet ska eleverna ges vad gäller interaktion med applikationen?
- ≻ Går det att tydliggöra vilka objekt som går att variera (avvikande färger eller större storlek)? [LÄNK](https://www.geogebra.org/m/GMvvpwrm#material/Ym5NQWJp)
- Behöver några objekt låsas? [LÄNK](https://www.geogebra.org/m/mgwejudc) 1 [LÄNK](https://www.geogebra.org/m/GMvvpwrm#material/Ym5NQWJp) 2
- Hur kan vi rikta elevers uppmärksamhet mot det matematiska sambandet som är i fokus? [LÄNK](https://www.geogebra.org/m/GMvvpwrm#material/vs5wy4qw)
- $\triangleright$  Är dynamisk text och dynamiska objektet placerade i nära anslutning till varandra? [LÄNK](https://www.geogebra.org/m/u5vepagf)
- ▶ Är allt som leder till onödig kognitiv belastning borttaget? [LÄNK](https://www.geogebra.org/m/MqRDYqYx) 1 [LÄNK](https://www.geogebra.org/classic) 2 LÄNK 3
- $\triangleright$  Är statisk text placerad utanför själva applikationen?

#### **Instruktioner och uppgiftsformuleringar**

- Är frågor och instruktioner tydliga (och korta) och med ett personligt tilltal?
- Hur styrande bör instruktionerna vara och hur preciserade bör frågorna vara?
- Kan kopplingen mellan texten och applikationen tydliggöras?

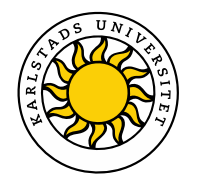

# **Tack för oss!**

Mats Brunström [mats.brunstrom@kau.se](mailto:mats.brunstrom@kau.se)

Maria Fahlgren [maria.fahlgren@kau.se](mailto:maria.fahlgren@kau.se)